Lampiran Surat Ketua LPPM Nomor : 51/IT1.B07.1/TA.01/2024 Tanggal : 3 Januari 2024

## **PANDUAN PERSETUJUAN PROPOSAL MELALUI MYPPM UNTUK DEKAN FAKULTAS/SEKOLAH DAN KEPALA PUSAT/PUSAT PENELITIAN**

1. Untuk approve Proposal silakan akses laman: [https://myppm.itb.ac.id,](https://myppm.itb.ac.id/) klik tombol **SSO ITB LOGIN**, lalu silakan login dengan menggunakan Account ITB.

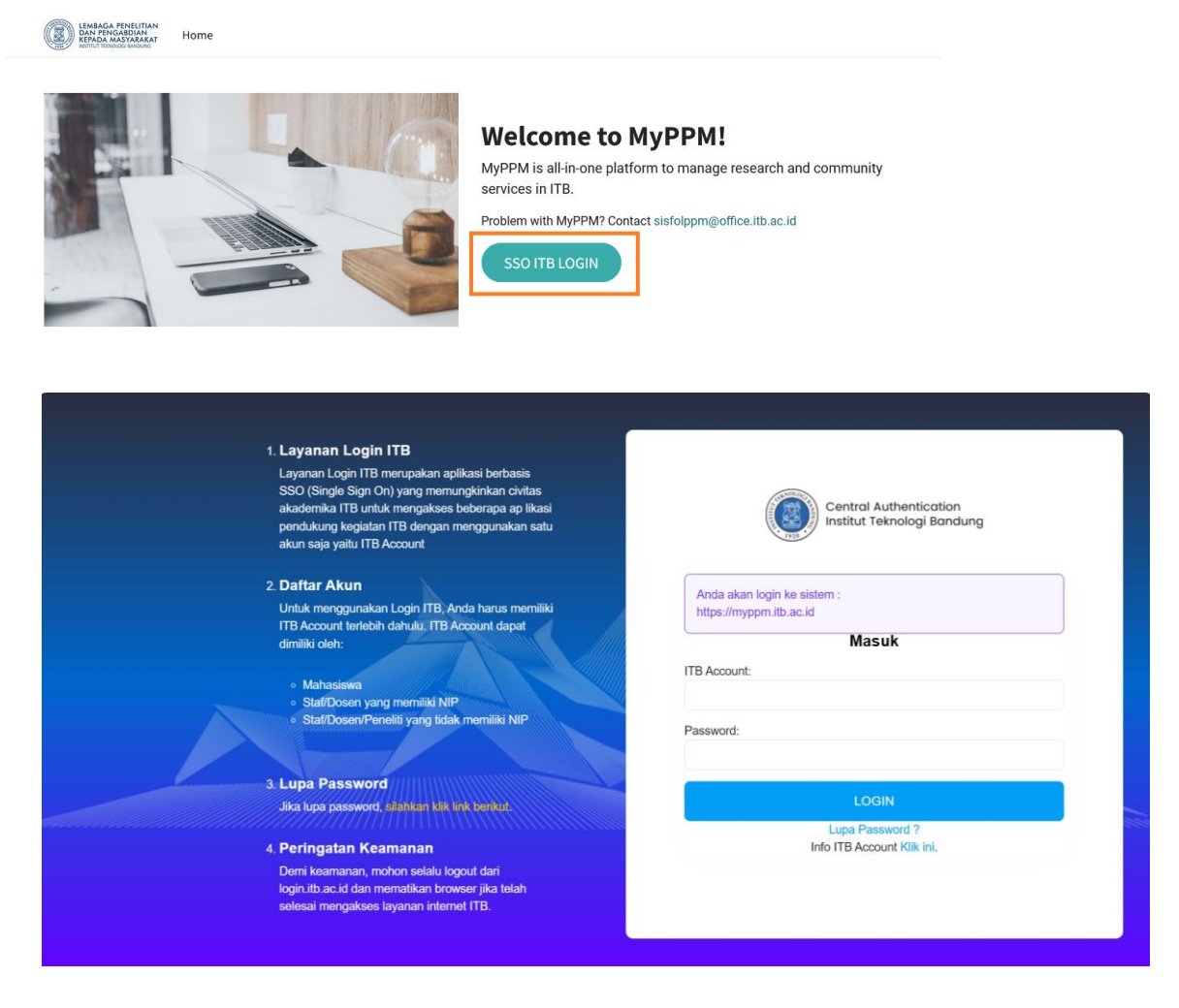

## 2. Klik menu "**Proposal**"

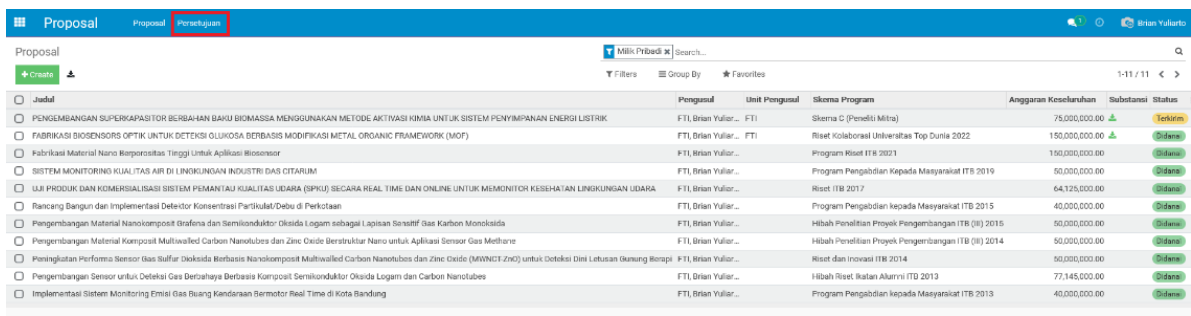

## 3. Klik menu "**Persetujuan**"

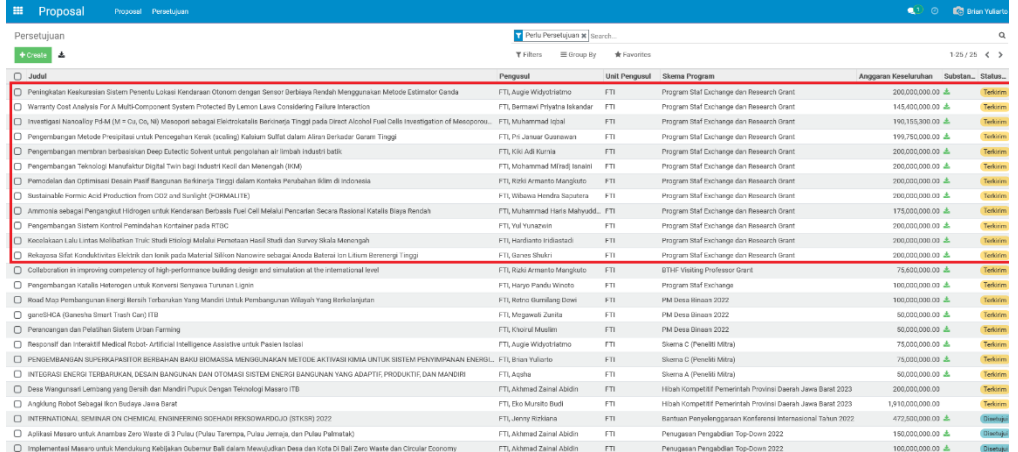

- 4. Klik Judul yang akan di setujui/ditolak
- 5. Klik tombol "**Setujui**" (untuk menyetujui proposal)/Klik tombol "**Tolak**" (untuk tidak menyetujui proposal)

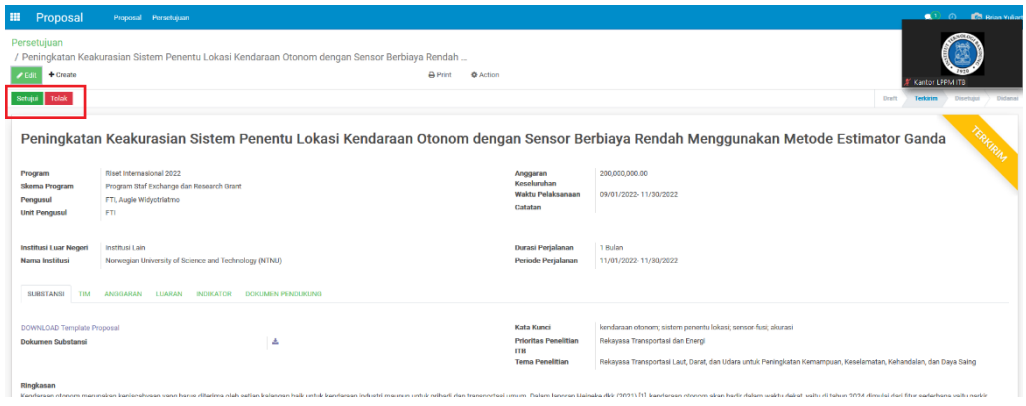

6. Klik menu **Persetujuan** untuk kembali ke list persetujuan